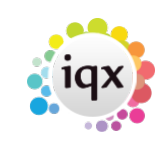

## 2024/05/03 15:29 1/1 1/1 1/1 2024/05/03 15:29 How to delete an empty shift

## **How to delete an empty shift**

**refers to** vacancy form → diary tab vacancy form → shifts

- In Diary view Right click on the shift and select **Delete**.
- In shifts view Select the line and use the **Delete** button.

Back to [Online Users Guide](http://www.iqxusers.co.uk/iqxhelp/doku.php?id=1_online_user_guide) Back to [Vacancy Records](https://iqxusers.co.uk/iqxhelp/doku.php?id=vacancy_job:ug3-00)

From: <https://iqxusers.co.uk/iqxhelp/> - **iqx**

Permanent link: **[https://iqxusers.co.uk/iqxhelp/doku.php?id=vacancy\\_job:ug3-25](https://iqxusers.co.uk/iqxhelp/doku.php?id=vacancy_job:ug3-25)**

Last update: **2017/12/01 16:35**

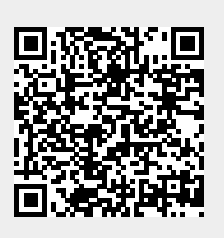